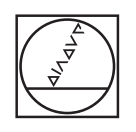

# **HEIDENHAIN**

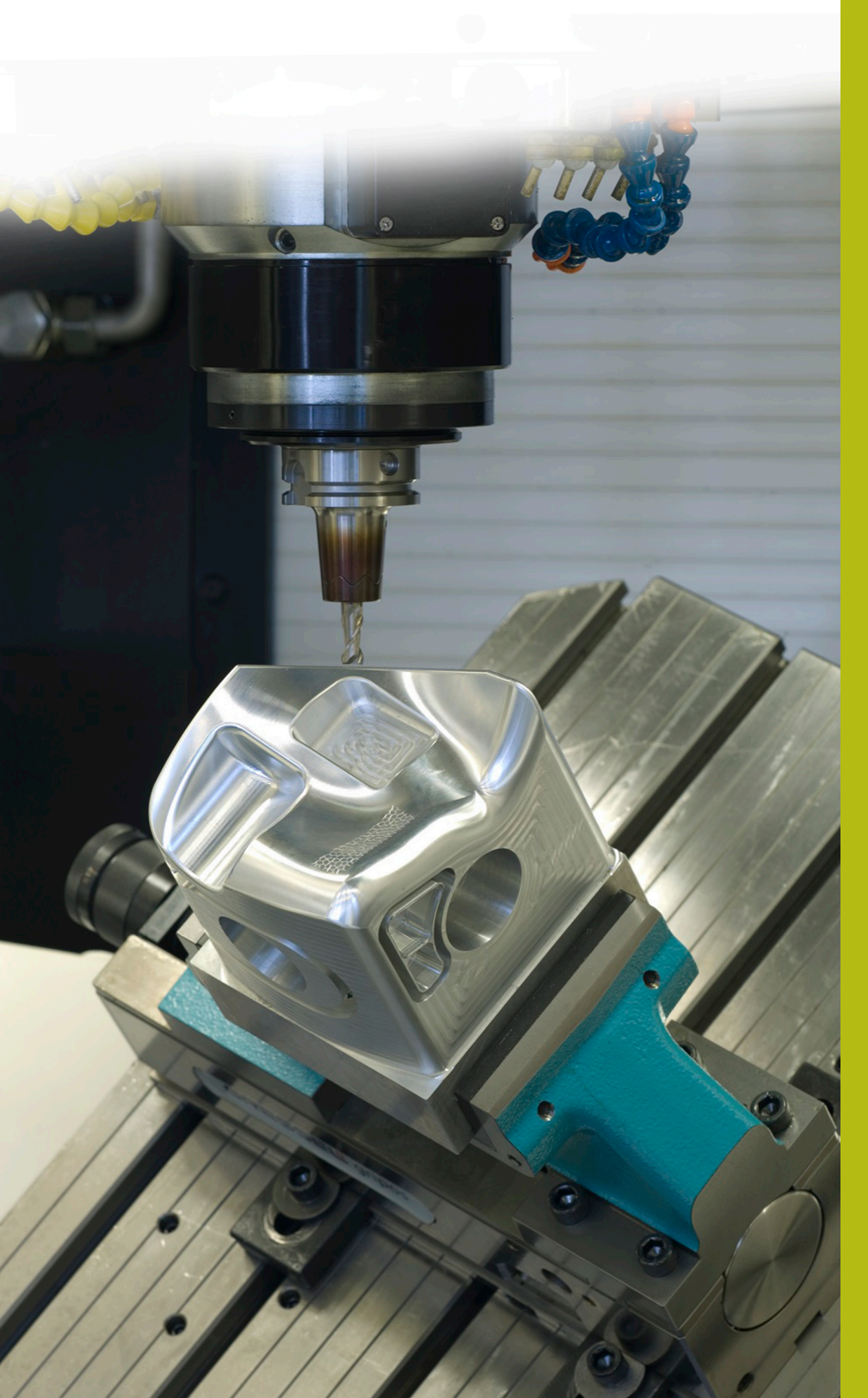

## **NC Solutions**

**Descrizione del programma NC 1065**

**Italiano (it) 4/2017**

## **1 Descrizione dei programmi NC 1065\_it.h, 10651\_it.tab e 10652\_it.h**

Programma NC per definire una sagoma di punti non simmetrica con differenti profondità di foratura. Nelle posizioni di foratura il controllo numerico esegue di volta in volta una lavorazione per la centrinatura, la creazione di un foro pilota e la creazione di un foro.

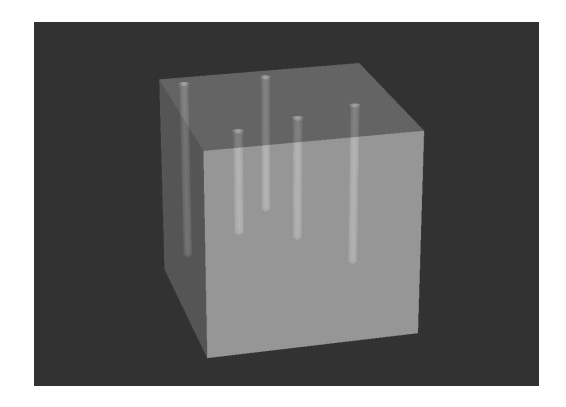

#### **Descrizione**

Con questo programma NC il controllo numerico genera una sagoma di punti. Le posizioni di lavorazione, le profondità, le distanze di sicurezza e gli avanzamenti si definiscono in una tabella. Nelle posizioni il controllo numerico richiama un ciclo di foratura e il programma NC 10652\_it.h. Con questo programma NC il controllo numerico esegue i fori con una sequenza per la foratura profonda.

#### **Programma NC 1065\_it.h**

All'inizio del programma si definisce il percorso della tabella da cui il controllo numerico legge le posizioni, le profondità e altri parametri. In seguito si definisce l'utensile di centrinatura, il ciclo di lavorazione per la creazione dei fori di centrinatura e due parametri. Con questi parametri si definiscono le righe della tabella che il controllo numerico legge. Successivamente il controllo numerico esegue un salto in un sottoprogramma. In questo sottoprogramma il controllo numerico legge i valori richiesti dalla tabella, raggiunge le posizioni ed esegue la lavorazione. Una volta completati i sottoprogrammi, viene eseguito un ritorno nel programma principale.

Qui si definisce l'utensile con cui vengono eseguiti i fori pilota e il ciclo di lavorazione per i fori pilota. Nel programma esemplificativo è ridefinito soltanto il parametro della profondità. Il controllo numerico acquisisce tutti gli altri parametri dal ciclo precedente. Qui può essere tuttavia definito anche un ciclo completo. Dopo la definizione il controllo numerico esegue di nuovo il salto nel sottoprogramma e crea i fori pilota.

Per la creazione dei fori profondi, nel programma principale si definiscono l'utensile e alcuni parametri. La sequenza per la foratura profonda è programmata nel programma NC 10652\_it.h. Il percorso di questo programma NC si definisce successivamente nel ciclo 12 al fine di poter avviare questo programma NC con una chiamata ciclo. Anche per la terza lavorazione il controllo numerico esegue un salto nel sottoprogramma, raggiunge le posizioni ed esegue la lavorazione. Come ultimo passo del programma, il controllo numerico disimpegna l'utensile e termina il programma.

### **Parametri Programma NC 1065\_it.h**

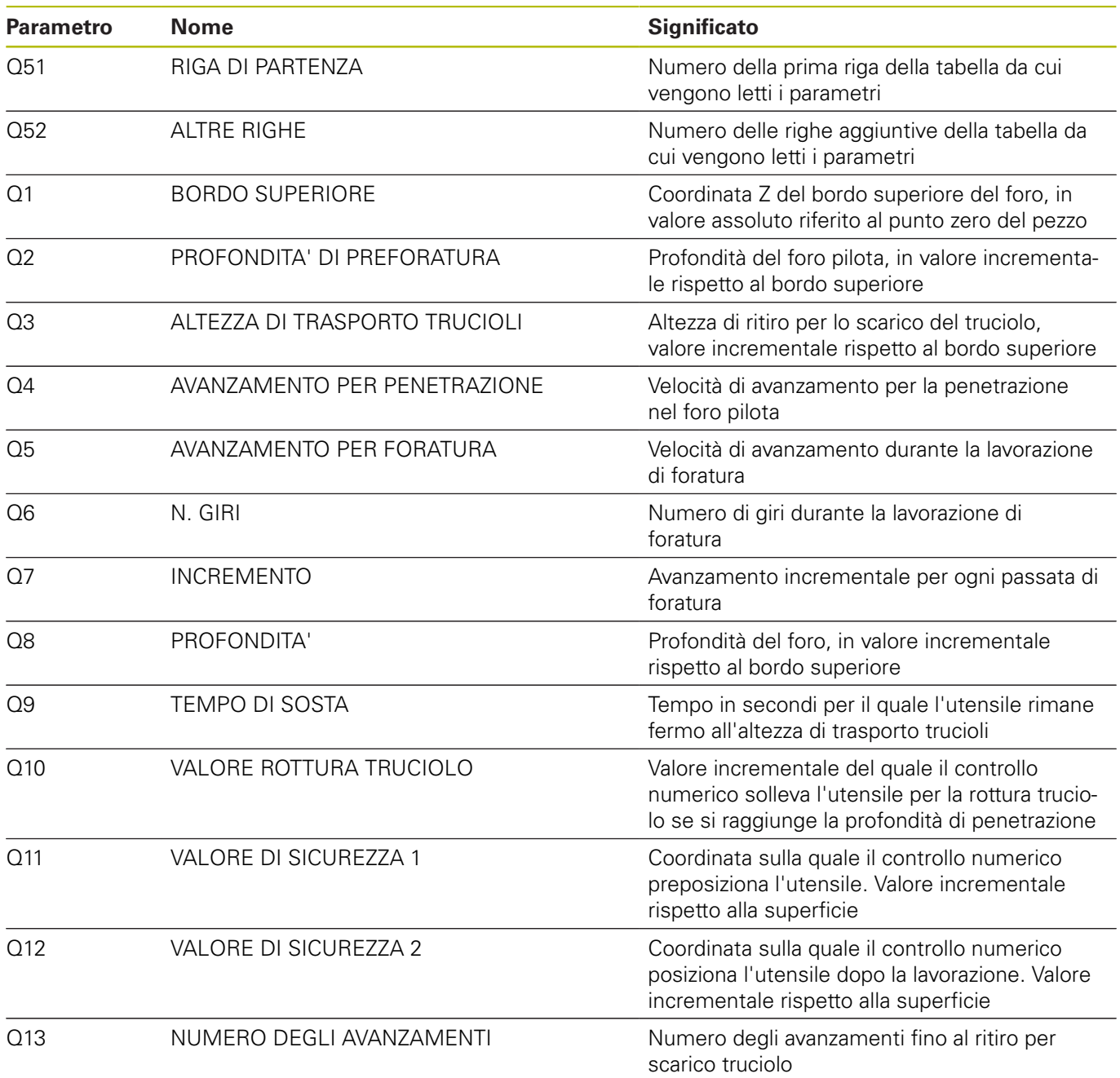

#### **Tabella 10651\_it.tab**

La tabella impiegata 10651\_it.tab è una tabella liberamente definibile. In questa tabella è possibile inserire all'occorrenza altre righe. In ogni riga si definiscono i valori per una lavorazione. Alla lettura della riga il controllo numerico sovrascrive eventualmente i parametri definiti nel programma NC.

Nella tabella si definiscono i seguenti valori:

- Coordinata X della lavorazione
- Coordinata Y della lavorazione  $\Box$
- Coordinata Z della lavorazione
- Profondità del foro

A

- Distanza di sicurezza per il preposizionamento
- Avanzamento per la lavorazione di foratura
- Ī. Altezza di sicurezza dopo la lavorazione

Se si crea autonomamente la tabella liberamente definibile, prestare attenzione affinché tutti i nomi delle colonne inizino con una lettera.

#### **Programma NC 10652\_it.h**

Nel programma NC 10652\_it.h il controllo numerico esegue tutti i calcoli e movimenti traiettoria necessari per la sequenza di foratura. Siccome tutti i parametri necessari sono definiti nel programma principale o il controllo numerico legge i parametri dalla tabella, non occorre modificare nulla in questo programma.

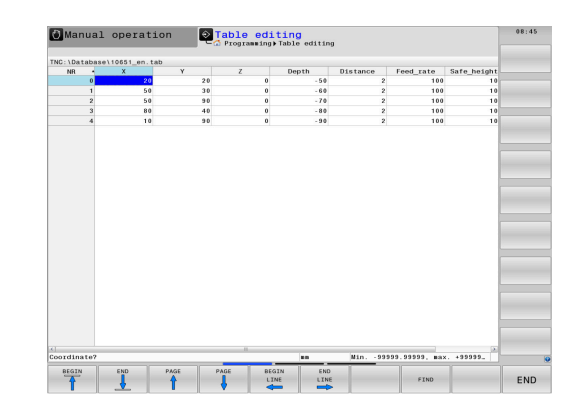

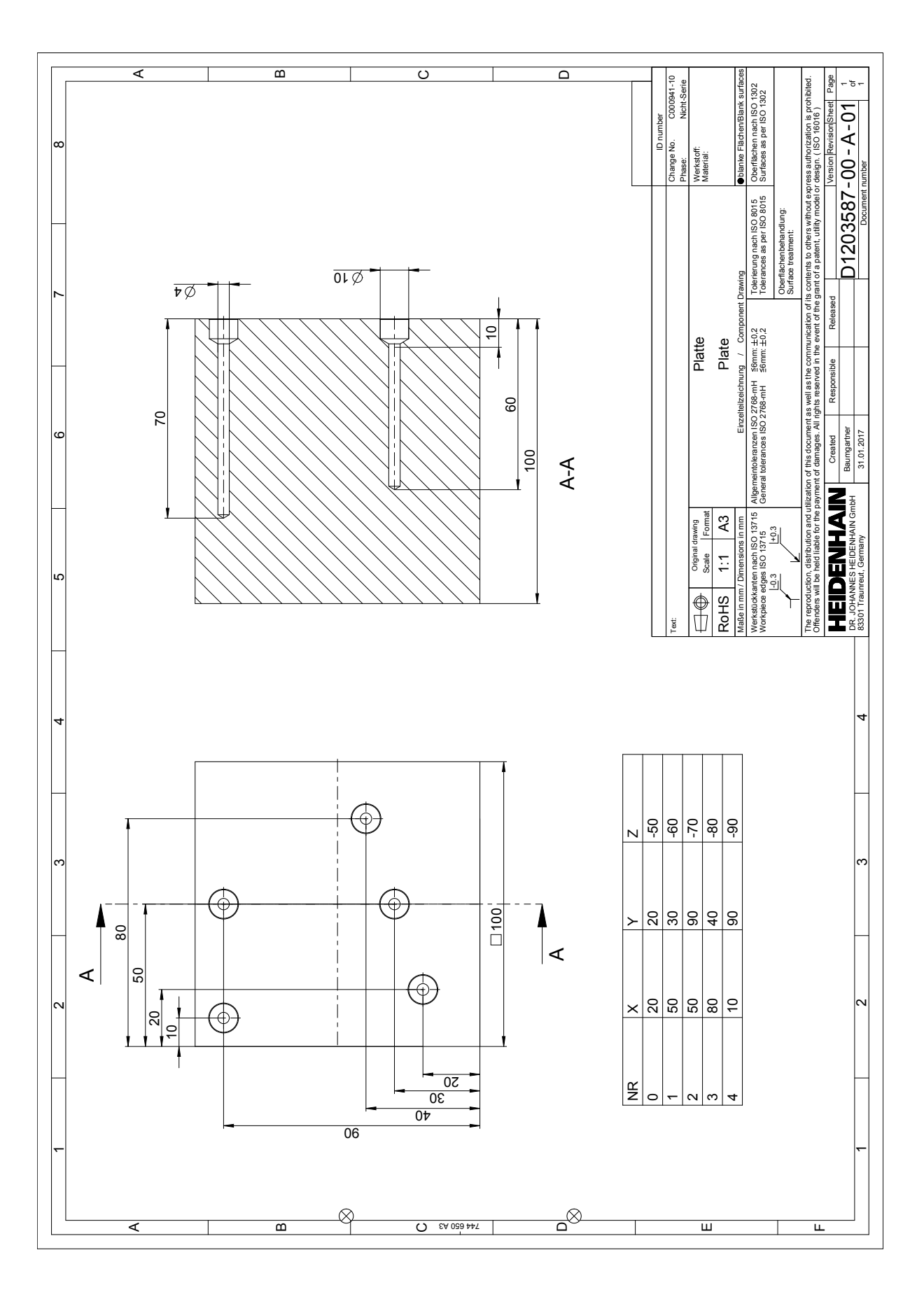

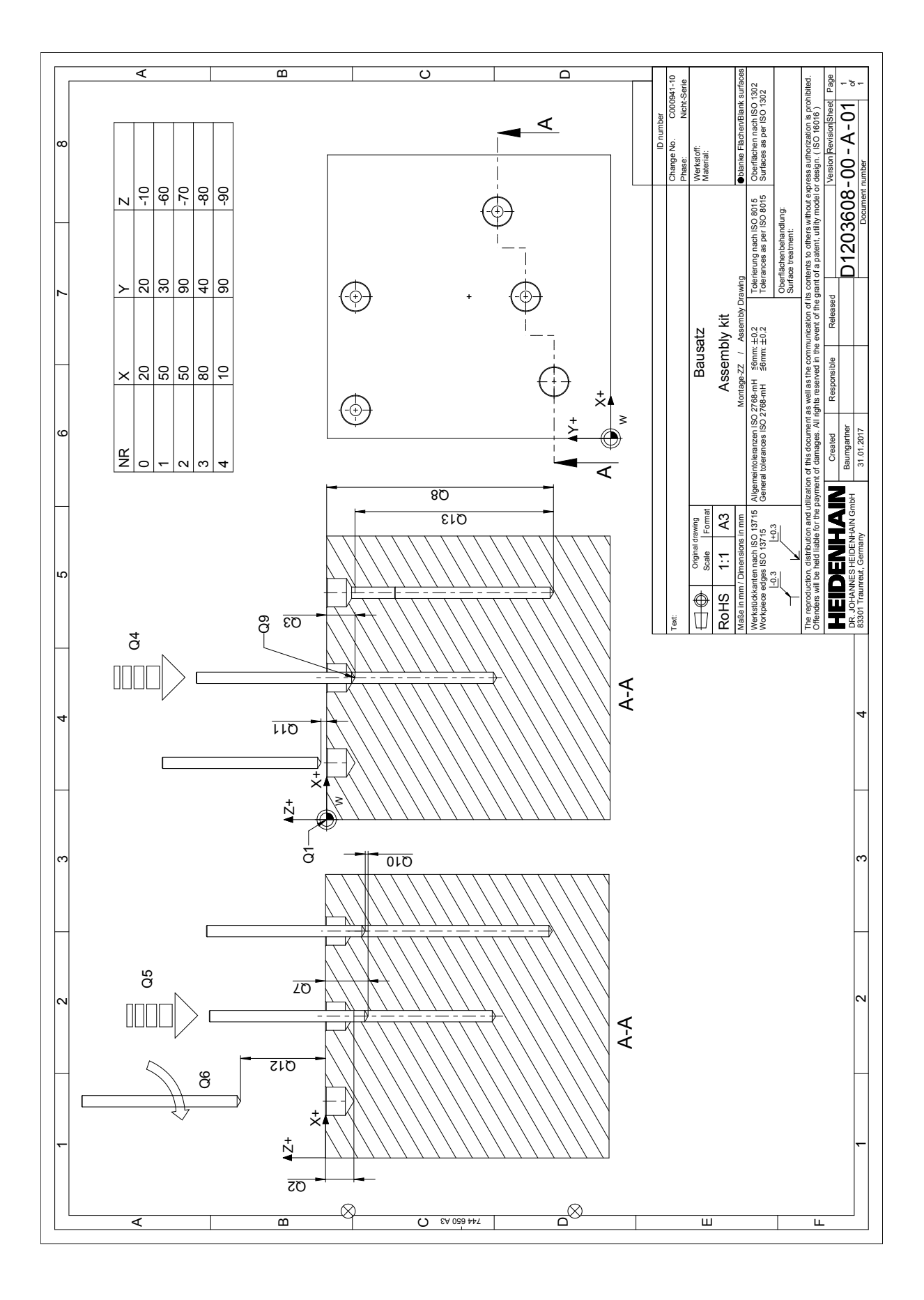